## A0B17MTB – Matlab

Část #5

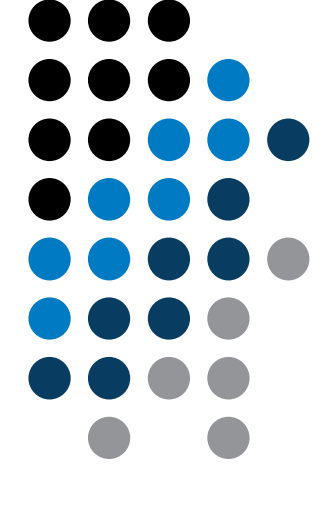

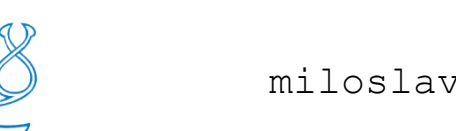

elmag.org

#### Miloslav Čapek

miloslav.capek@fel.cvut.cz

Filip Kozák a Viktor Adler

Katedra elektromagnetického pole B2-626, Dejvice

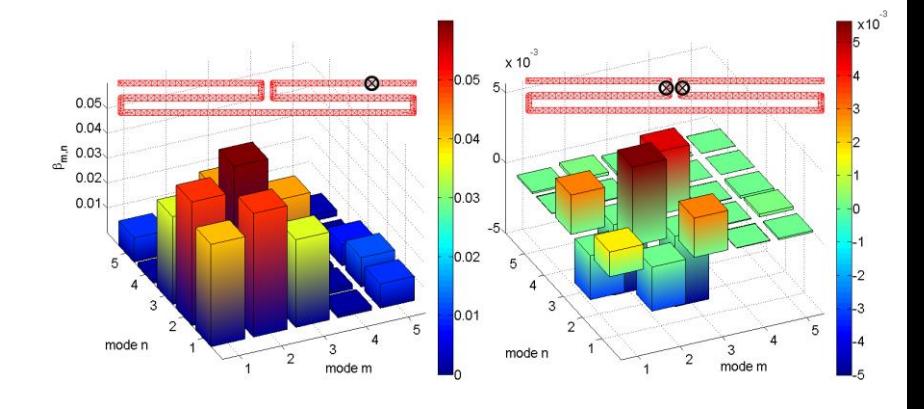

**Větvení programu #2**

**Vizualizace v Matlabu #1**

**Ladění běhu programu #1**

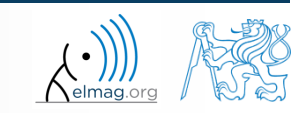

13.3.2015 16:34 A0B17MTB: **Část #5**

## **Větvení programu – switch / case**

- odpovídá promenna jednomu z (typicky mnoha) hodnot?
- výrazy v části otherwise jsou provedeny v případě, že žádný předchozí případ nenastal (srovnejte s  $\in$ lse u příkazu if)
- vhodný pro zpracování textových podmínek
	- pokud Vás v detailech zajímá, kdy if a kdy switch, zkuste navštívit fóra na stránkách blogs.mathworks.com
- je vhodné konstrukci vždy zakončit případem otherwise

```
c = \text{randi}(1e2):
switch mod(c,2)
 case 1
    disp('c je liche');
 case 0 \& c > 10disp('sude,>10');
 otherwise
    disp('sude,\leq=10')
end
```
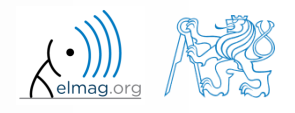

## **Větvení programu – switch / case**

- vytvořte skript, který vypočte podle Pythagorovy věty zbývající stranu pravoúhlého trojúhelníka
	- zbývající dvě strany jsou zadané, je zadaný textový řetězec označující typ neznámé strany (odvěsna: 'od', přepona: 'prep')

```
%% HINT:
% input variables will be here
%(including type of unknown side)
switch aaa % aaa denotes the type of unknown side
 case yyy % calculation for the first type of side
% calculation1
  case zzz % calculation for the second type of side
% calculation2
 otherwise % unknown type
% return empty (default) values
end
```
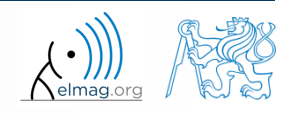

- **Co daný skript dělá?**
	- pokuste se odhadnout, co daný skript vrací jako hodnotu logResult v závislosti na vstupní proměnné vec (jde o vektor)
		- dokázali byste říct, zda existuje funkce v Matlabu, která umí totéž?

```
% vec is a given vector
logResult = false;m = 1 :
while (m \leq \text{length}(vec)) && (logResult == false)
    if vec(m) \sim = 0logResult = true;end
    m = m + 1;
end
```
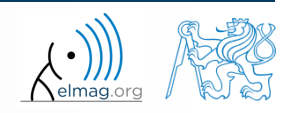

- **Co daný skript dělá?**
	- pokuste se odhadnout, co daný skript vrací jako hodnotu logResult v závislosti na vstupní proměnné mat (jde o matici)
		- dokázali byste říct, zda existuje funkce v Matlabu, která umí totéž?

```
% mat is a given matrix
count = 0;
[mRows, nColumns] = size(mat);for m = 1: mRows
    for n = 1:nColumns
        if mat(m, n) \sim = 0count = count + 1;
        end
    end
end
logResult = count == numel(mat);
```
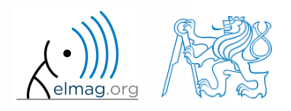

# **Úvod do vizualizace**

- již jsme se okrajově seznámili s několika grafy v Matlabu
	- plot, stem, bar, hist, surf
- obecně lze v Matlabu grafické funkce využívat na
	- vyšší úrovni
		- přistupujeme k jednotlivým funkcím a vlastnosti objektů ovlivňujeme pouze parametry volané funkce
		- do cca. 9-10 týdnu semestru

13.3.2015 16:34 A0B17MTB: **Část #5**

- nižší úrovni
	- vyvoláváme přímo objekty a pracujeme s nimi
	- vyžaduje znalost handle grafiky v Matlabu (OOP)
	- otevírá rozsáhlé možnosti personalizace vizualizace
- podrobnosti naleznete:
	- Matlab  $\rightarrow$  Graphics  $\rightarrow$  2-D and 3-D Plots  $\rightarrow$  Plotting Basics

## **Vybrané grafy #1**

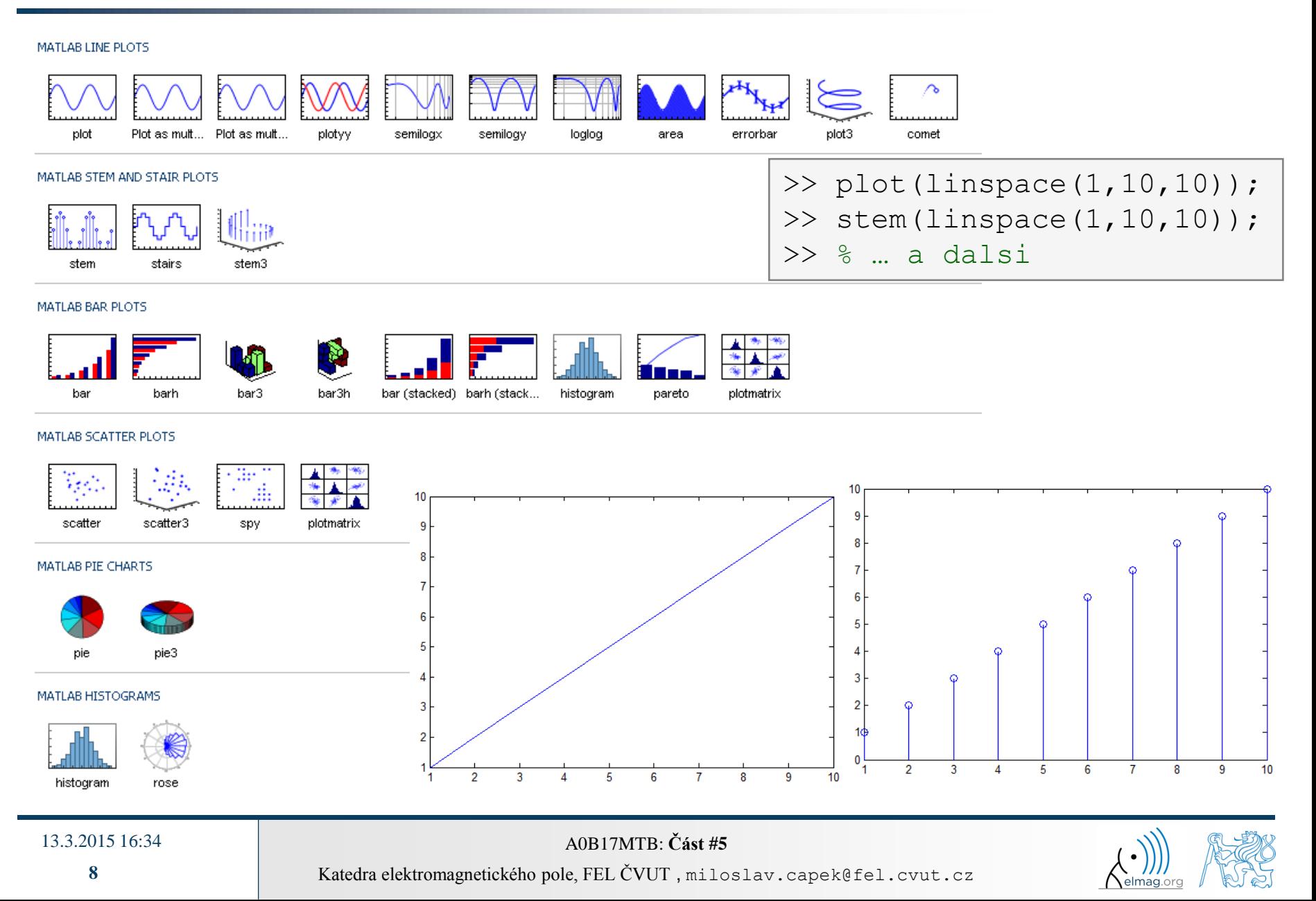

Vizualizace

## **Vybrané grafy #2**

#### MATLAB POLAR PLOTS

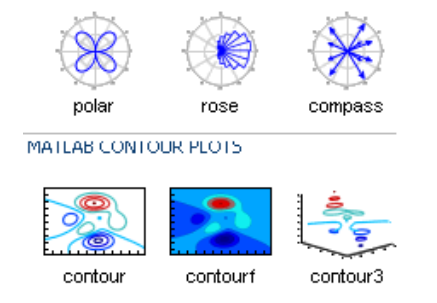

#### MATLAB IMAGE PLOTS

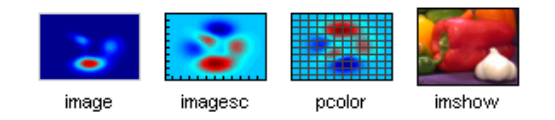

#### $>> [X, Y] = meshgrid(-3:.125:3);$  $>> Z = sin(X) + cos(Y);$  $\gg$  mesh(X, Y, Z); >>  $axis([-3 3 -3 3 -2 2]);$

#### MATLAB 3-D SURFACES

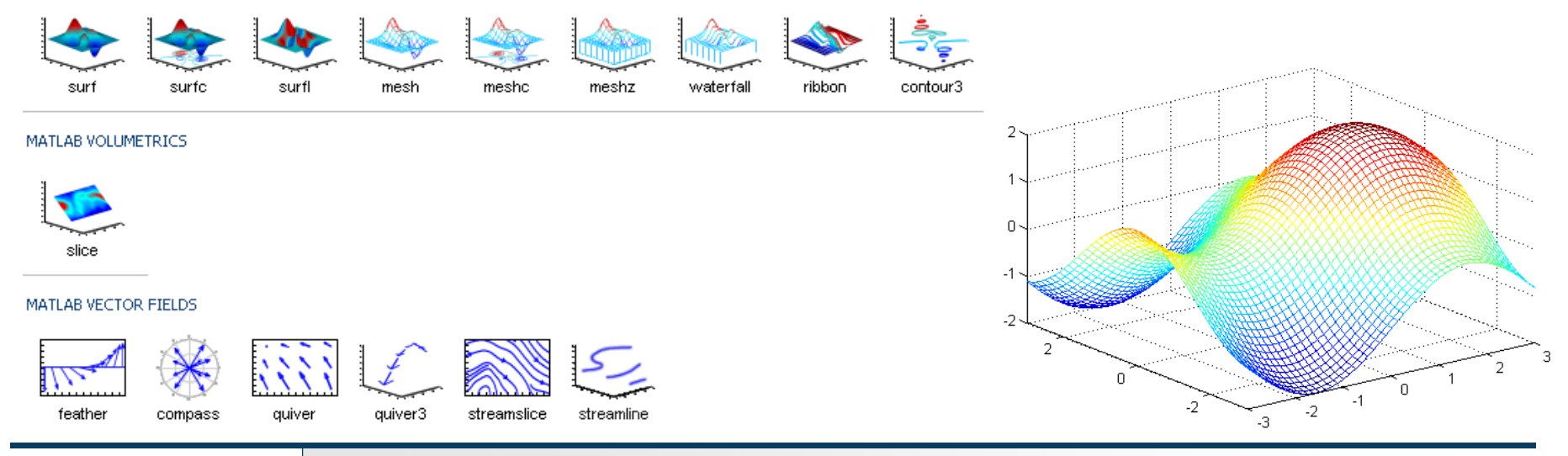

#### 13.3.2015 16:34 A0B17MTB: **Část #5**

![](_page_8_Picture_10.jpeg)

Katedra elektromagnetického pole, FEL ČVUT , miloslav.capek@fel.cvut.cz

**9**

# Vybrané funkce na úpravu grafů Vizualizace

 v Matlabu lze vzniklé grafy upravovat mnoha způsoby, ty základní vlastnosti jsou:

![](_page_9_Picture_96.jpeg)

![](_page_9_Picture_4.jpeg)

#### **figure**

- figure otevře prázdné okno, do kterého lze vykreslovat grafy
	- funkci lze volat vč. přiřazení pak vrací objekt třídy Figure

![](_page_10_Figure_4.jpeg)

#### **hold on**

- funkce hold on umožní vykreslit více křivek do jednoho okna, lze vypnout jako hold off
- grafy plot, plot3, stem a celá řada další umožňují přidat volitelné parametry (jako textový řetězech)

![](_page_11_Figure_4.jpeg)

![](_page_11_Picture_5.jpeg)

## **LineSpec – nastavení křivek grafu**

- co znamenají parametry u funkcí plot?
	- viz >> doc LineSpec
	- jde o nejčastěji nastavované parametry čar v grafech
		- barva čáry (lze zadávat i pomocí matice [R G B], kde R, G, B jsou mezi 0 a 1)
		- tvar značek křivky (*Markers*)
		- druh čáry
- od verze 2014b došlo k velkým změnám!

![](_page_12_Picture_298.jpeg)

![](_page_12_Picture_10.jpeg)

```
figure('color'
, ...
       \left[ .5 \cdot .1 \cdot .4 \right];
```
![](_page_12_Picture_299.jpeg)

![](_page_12_Picture_13.jpeg)

![](_page_12_Picture_14.jpeg)

### **LineSpec – výchozí nastavení ve 2014b**

- při vykreslování více křivek do jednoho grafu jsou automaticky použity barvy v předem daném pořadí
	- od verze 2014b došlo ke změně barevného schématu:
- při použití hold on již není nutné nastavovat barvu ke každé křivce zvlášť
	- je použito defaultní pořadí barev:

![](_page_13_Picture_142.jpeg)

13.3.2015 16:34 A0B17MTB: **Část #5**

![](_page_13_Picture_143.jpeg)

![](_page_13_Figure_8.jpeg)

![](_page_13_Picture_9.jpeg)

Katedra elektromagnetického pole, FEL ČVUT , miloslav.capek@fel.cvut.cz

#### **14**

Vizualizace

#### **Vizualizace – legend, grid**

 $x = -pi/2:0.01:p1/2;$  $f1 = sin(x) + cos(x);$  $f2 = sin(x) - cos(x);$ 

> plot(x, f1); hold on; plot $(x, f2, 'r')$ ;

![](_page_14_Figure_4.jpeg)

grid on; legend('f  $1(x) = sin(x) + cos(x)$ ',... 'f 2(x) =  $sin(x) - cos(x)$ ',... 'Location', 'southeast');

![](_page_14_Figure_6.jpeg)

13.3.2015 16:34 A0B17MTB: **Část #5**

### **plot3**

- příklad níže ukazuje vykreslení spirály pomocí parametrizace funkce
	- využíváme funkcí xlabel, ylabel a zlabel pro popis os
	- využíváme funkce title pro nadpis grafu
	- využíváme funkce legend pro popis křivky

![](_page_15_Figure_6.jpeg)

![](_page_15_Picture_9.jpeg)

### **LineSpec – nastavení křivek grafu**

vypočtěte následující dvě funkce v intervalu [-1,1] pro 101 hodnot:

 $f_1(x) = \sinh(x), \quad f_2(x) = \cosh(x)$ 

- funkce vykreslete pomocí funkce plot tak, že
	- obě funkce budou vykresleny do jednoho grafu
	- první funkce bude vykreslena modře se značkami □ a plnou čarou
	- druhá funkce bude vykreslena červeně se značkami ◊ a čárkovaně
	- zobrazený rozsah osy *y* omezte na interval [-1.5, 1.5]
	- obrázku přidejte legendu, popisující obě funkce
	- popište osy (osa *x*: *x*, osa *y*:  $f_1$ ,  $f_2$ )

13.3.2015 16:34 A0B17MTB: **Část #5**

graf bude mít mřížku

![](_page_16_Figure_13.jpeg)

![](_page_16_Picture_14.jpeg)

Vizualizace

#### **LineSpec – nastavení křivek grafu**

$$
f_1(x) = \sinh(x),
$$
  $f_2(x) = \cosh(x)$ 

![](_page_17_Figure_3.jpeg)

![](_page_17_Picture_4.jpeg)

13.3.2015 16:34 A0B17MTB: **Část #5**

**18**

## **Vizualizace – Plot tools**

- s grafem lze dále pracovat
	- save, zoom, pan, rotate, marker, legend

![](_page_18_Figure_4.jpeg)

- otevře Matlab Property Editor (probereme později)
- všechny tyto operace lze aktivovat skrze funkce Matlabu
	- probereme později (např. rotate3d aktivuje rotaci obrázku, view(az,el) nastaví 3D perspektivu grafu pro zadaný azimut az a elevaci el)

![](_page_18_Picture_8.jpeg)

## **Vizualizace – využití hodnot NaN**

- hodnoty NaN nejsou v grafech vykreslovány
	- často musíme odlišit např. nulové hodnoty a nedefinované hodnoty
	- vykreslování s pomocí NaN lze využívat ve všech vizualizačních funkcích

![](_page_19_Figure_5.jpeg)

Vizualizace

## **Příklad - vzorkování**

 $300 s$ 

• Vykreslete funkci 
$$
f(x) = x \sin\left(\frac{\pi}{2}(1+20x)\right)
$$
 v intervalu  $\langle -1; 1 \rangle$ 

s krokem 0.2, 0.1 a 0.01

porovnejte výsledky!

![](_page_20_Figure_6.jpeg)

13.3.2015 16:34 A0B17MTB: **Část #5**

## **Příklad - zaokrouhlování**

 $300 s$ 

- vykreslete funkci tan (x) pro  $x \in \langle -3/2\pi; 3/2\pi \rangle$  s krokem  $\pi/100$
- omezte hodnoty zobrazené v grafu na ±40
- funkční hodnoty s absolutní hodnotou větší než  $1 \cdot 10^{10}$  nahraďte nulou
	- použijte logické indexování
- zobrazte oba výsledky a porovnejte

![](_page_21_Figure_8.jpeg)

![](_page_21_Picture_9.jpeg)

Vizualizace

### **Funkce gtext**

- funkce gtext umožňuje vložit zadaný text do grafu
	- umístění probíhá interaktivně pomocí osového kříže

![](_page_22_Figure_4.jpeg)

Vizualizace

### **Funkce ginput**

- funkce ginput umožňuje zadat body na grafu pomocí myši
	- buďto zadáme potřebný počet bodů (P = ginput(x)) nebo ukončíme stisknutím klávesy Enter

![](_page_23_Figure_4.jpeg)

## **Ladění běhu programu #1**

- $bug \Rightarrow debugging$
- rozeznáváme:
	- chyby sémantické ("logické" chyby)
		- zpravidla těžko identifikovatelné
	- chyby syntaktické ("gramatické" chyby)
		- všímejte si obsahu chybových hlášení usnadní to odstranění chyby
	- neočekávané události (viz dále)
		- např. problém se zápisem do otevřeného souboru, málo místa na disku, atp.
	- zaokrouhlovací chyby (vše počítá, jak má a přesto je výsledek chybný)
		- je nutné dopředu analyzovat algoritmus, určit dynamiku výpočtů atd.
- ladění a testování softwaru patří k nedílné součásti jeho vývoje
	- později probereme možnosti zrychlení kódu pomocí Matlab profile

![](_page_24_Picture_15.jpeg)

## **Ladění běhu programu #2**

- nejprve se omezíme na sémantické a syntaktické chyby ve skriptech
	- program vždy testujeme na případu kdy známe (tušíme) správný výsledek
- možné techniky:
	- využijeme funkce who, whos, keyboard, disp
	- využijeme ladící nástroje v Matlab Editoru (ukázka)

#### **MATLAB Functions**

![](_page_25_Picture_155.jpeg)

![](_page_25_Picture_9.jpeg)

 využijeme Matlabu built-in funkce, které ladění provádějí

![](_page_25_Picture_11.jpeg)

13.3.2015 16:34 A0B17MTB: **Část #5**

 $250 s$ 

## **Ladění běhu programu**

pro vybraný skript, např.:

![](_page_26_Figure_3.jpeg)

se pokuste v Matlab Editoru:

13.3.2015 16:34 A0B17MTB: **Část #5**

- nastavit *Breakpoint* (ve sloupečku vedle čísla řádky)
- spustit skript (F5)
- podívat se na stav proměnných (prostředí keyboard, příp. v Editoru najeďte myší nad proměnnou, která Vás zajímá)
- krokujte skript dále
	- jaký je rozdíl mezi *Continue* a *Step* (F10)?

![](_page_26_Picture_10.jpeg)

![](_page_26_Picture_11.jpeg)

 $iCo1 = 1:N$  $mat(iRow.iCol) = 1:$ 

end for

![](_page_26_Picture_12.jpeg)

## **Advanced debugging**

- *Conditional Breakpoints*
	- slouží k pozastavení běhu programu při splnění definované podmínky
		- podmínku může být náročné určit
	- uživatelsky jednodušší odhalení chyb v cyklech
		- běh programu lze zastavit v konkrétním cyklu
	- podmínka může být libovolný vyhodnotitelný logický výraz

```
% kod s chybou
clear; clc;
N = 100;mat = magic(2*N);selection = zeros(N, N);for iRow = 1:N+2selection(iRow, :) = ...mat(iRow, iRow:N+iRow-1);
end
```
![](_page_27_Picture_9.jpeg)

![](_page_27_Picture_179.jpeg)

![](_page_27_Picture_11.jpeg)

#### 13.3.2015 16:34 A0B17MTB: **Část #5**

![](_page_27_Picture_13.jpeg)

## **Vybrané tipy pro přehledný kód #1**

```
for iRow = 1:Nmat(iRow,:) = 1;end % end of ...
```
- využívejte odsazení těla cyklu, případně kódu uvnitř podmínek (TAB)
	- velikost odsazení lze nastavit v Preferences (obvykle 3 až 4 mezery)
- v případě podmínek používejte "pozitivní"
	- tj. využijte isBigger, příp. isSmaller, nikoliv isNotBigger (vede ke zmatení)
- složité konstrukce s logickými a relačními operátory vyhodnoťte samostatně → vyšší čitelnost kódu
	- srovnejte:

```
vs.
if (val>lowLim)&(val<upLim)&~ismember(val,valArray)
     % do something
end 
             isValid = \{val \geq \text{lowLim}\}\ & \{val \leq \text{upLim}\}\right);
             isNew = \simismember(val, valArray);
             if isValid & isNew
                 % do something
```
**29**

![](_page_28_Picture_11.jpeg)

![](_page_28_Picture_12.jpeg)

## **Vybrané tipy pro přehledný kód #2**

- kód lze oddělovat volnou řádku tam, kde to zvýší přehlednost
- dvě volné řádky užijte pro významné oddělení (funkcionality)
	- lze užít i cellů, případně např. řádky  $\frac{1}{2}$  –––––––––––––––––––, atp.
- zvažte volné mezery kolem operátorů (= & |)
	- zvýšíte čitelnost kódu:

(val>lowLim)&(val<upLim)&~ismember(val,valArray)

vs.

(val > lowLim) & (val < upLim) & ~ismember(val, valArray)

• v případě hodně zanoření využijte komentářů za slovem  $end$ 

![](_page_29_Picture_10.jpeg)

![](_page_30_Picture_67.jpeg)

![](_page_30_Picture_2.jpeg)

- napište skript, který bude simulovat L hodů osmistěnnou kostkou
	- jaké očekáváte rozložení pravděpodobnosti?
	- pro vykreslení použijte hist(hody, 1:8), kde hody je vektor hodů
	- počet hodů L uvažujte různě veliký (od desítek po miliony)

![](_page_31_Figure_6.jpeg)

#### 13.3.2015 16:34 A0B17MTB: **Část #5**

![](_page_31_Picture_8.jpeg)

- napište skript, který bude simulovat N sérií pokusů, kdy v každé sérii M krát hodíme korunou (padne buď orel nebo panna)
	- vygenerujte matici s hody (o rozměrech M×N)
	- vypočítejte, kolikrát padla jednička v každé ze sérií (číslo mezi 0 a M)
	- vypočítejte o kolik padlo jedniček více (nebo méně) než je průměr (očekávání dané rovnoměrných rozložením pravděpodobnosti)
	- jaké očekáváte rozložení pravděpodobnosti?
	- vykreslete výsledné odchylky v počtu padlých jedniček do grafu
		- využijte příkaz hist()

![](_page_32_Picture_9.jpeg)

 můžeme vypočítat střední hodnotu a směrodatnou odchylku:

$$
N = 1.10^{4}
$$
:  

$$
\mu = \frac{1}{N} \sum_{i} x_{i} \approx 0 \qquad \sigma = \sqrt{\frac{\sum_{i} (\mu - x_{i})^{2}}{N}}
$$

![](_page_33_Figure_3.jpeg)

![](_page_33_Picture_4.jpeg)

13.3.2015 16:34 A0B17MTB: **Část #5**

 otestujme, zda pro přímo generovaná data dostaneme podobnou distribuci:

![](_page_34_Figure_2.jpeg)

#### hod kostkou:<br>
odpovídající, přímo generovaná data:

![](_page_34_Figure_5.jpeg)

#### 13.3.2015 16:34 A0B17MTB: **Část #5**

![](_page_34_Picture_7.jpeg)

- pro vykreslení hustoty pravděpodobnosti k histogramu použijte funkci histfit (Statistics Toolbox)
	- vhodně nastavte parametr nbins pro korektní zobrazení histogramu nespojité náhodné veličiny

![](_page_35_Figure_3.jpeg)

 použijte Distribution Fitting Tool (dfittool) k aproximaci distribuce pravděpodobnosti náhodných pokusů

![](_page_36_Figure_2.jpeg)

dfittool(noOnesOverAverage);

#### 13.3.2015 16:34 A0B17MTB: **Část #5**

![](_page_36_Picture_5.jpeg)

- využijte metodu Monte Carlo a odhadněte velikost hodnoty čísla π
	- Monte Carlo je stochastická metoda využívající pseudonáhodná čísla
- postup:
	- (1) v daném čtverci vygenerujme body (rovnoměrně náhodně rozmístěné)
	- (2) pak porovnejte kolik náhodných bodů je v celém čtverci a kolik jich je v kruhu

$$
\frac{S_{o}}{S_{\Box}} = \frac{\pi r^{2}}{(2r)^{2}} = \frac{\pi}{4} \approx \frac{\text{hits}}{\text{shots}}
$$

- vypracujte skript tak, aby šlo měnit počet bodů
	- všimněte si vlivu počtu bodů na přesnost řešení

![](_page_37_Figure_10.jpeg)

![](_page_37_Picture_11.jpeg)

**38**

### **Cvičení #7-řešení**

výsledný kód (poloměr kruhu *r* = 1):

![](_page_38_Picture_2.jpeg)

aproximace Ludolfova čísla – vizualizace:

![](_page_39_Figure_2.jpeg)

![](_page_39_Picture_3.jpeg)

Katedra elektromagnetického pole, FEL ČVUT , miloslav.capek@fel.cvut.cz 13.3.2015 16:34 A0B17MTB: **Část #5**

vizualizace řešené úlohy:

![](_page_40_Figure_2.jpeg)

![](_page_40_Picture_3.jpeg)

Katedra elektromagnetického pole, FEL ČVUT , miloslav.capek@fel.cvut.cz 13.3.2015 16:34 A0B17MTB: **Část #5**

platí následující rozvoj:

$$
\arctan\left(x\right) = \sum_{n=0}^{\infty} \left(-1\right)^n \frac{\left(x\right)^{2n+1}}{2n+1} = x - \frac{x^3}{3} + \frac{x^5}{5} - \frac{x^7}{7} + \frac{x^9}{9} - \dots
$$

 $\bullet$  na základě rozvoje pro  $x = 1$  odhadněte hodnotu čísla π:

$$
\arctan(1) = \frac{\pi}{4} = 1 - \frac{1}{3} + \frac{1}{5} - \frac{1}{7} + \frac{1}{9} - \dots
$$

 zjistěte počet potřebných sčítanců a výpočetní čas pro přesnost odhadu lepší než  $1 \cdot 10^{-6}$ 

![](_page_41_Picture_6.jpeg)

![](_page_42_Picture_0.jpeg)

pomocí rozvoje

$$
\frac{\pi}{8} = \sum_{n=0}^{\infty} \frac{1}{(4n+1)(4n+3)} = \frac{1}{1 \cdot 3} + \frac{1}{5 \cdot 7} + \frac{1}{9 \cdot 11} + \dots
$$

odhadněte velikost čísla π

 zjistěte počet potřebných sčítanců a výpočetní čas pro přesnost odhadu lepší než 1·10-6

![](_page_43_Picture_0.jpeg)

• pro aproximace čísla π použijte vztah:

$$
\frac{\pi}{4} = 6 \arctan\left(\frac{1}{8}\right) + 2 \arctan\left(\frac{1}{57}\right) + \arctan\left(\frac{1}{239}\right)
$$

pro implementaci funkce arctan použijte rozvoj:

$$
\arctan\left(x\right) = \sum_{n=0}^{\infty} \left(-1\right)^n \frac{\left(x\right)^{2n+1}}{2n+1} = x - \frac{x^3}{3} + \frac{x^5}{5} - \frac{x^7}{7} + \frac{x^9}{9} - \dots
$$

 zjistěte počet potřebných sčítanců, výpočetní čas pro přesnost odhadu lepší než 1·10-6 a porovnejte s předchozími řešeními

![](_page_43_Picture_6.jpeg)

 $600 s$ 

**44**

 pro periodický obdélníkový signál s nulovou stejnosměrnou složkou, amplitudou *A* a periodou *T* se dá analyticky odvodit Fourierova řada

$$
s(t) = \frac{4A}{\pi} \sum_{k=0}^{\infty} \frac{1}{2k+1} \sin\left(\frac{2\pi t (2k+1)}{T}\right)
$$

 pro *A*=1 V a *T*=1 s vykreslete do jednoho obrázku výsledný signal *s*(*t*) aproximovaný z jedné až deseti harmonických složek v úseku  $t \in \langle -1.1; 1.1 \rangle$ s

![](_page_44_Figure_5.jpeg)

![](_page_44_Picture_6.jpeg)

## Děkuji!

![](_page_45_Picture_1.jpeg)

ver. 3.7 (13/3/2014) Miloslav Čapek miloslav.capek@fel.cvut.cz

![](_page_45_Picture_3.jpeg)

Jakékoliv úpravy přednášky jsou zakázány. Využití mimo výuku na ČVUT-FEL není bez souhlasu autorů dovoleno. Materiál vytvořen v rámci předmětu A0B17MTB.